# Show Description v1.0

# AppleScript for iTunes

Find more **free** AppleScripts and info on writing your own at Doug's AppleScripts http://www.dougscripts.com/itunes/

# This script lets you view/update the Long Description tag of any selected track.

**This script is Donationware. If you use it and like it please consider making a donation to support my AppleScripting efforts. Click here for more info.**

## **How to install:**

Put this script in your iTunes Scripts folder. This is located in user name > Library > iTunes. If there is no folder named "Scripts" there, create one and put the script in it. It will then appear in iTunes' Script menu, where you can activate it by clicking on its name.

## **About the Description Tag(s):**

All iTunes tracks contain two description tags. In AppleScript parlance, these are **description** and **long description**. However, depending on the kind of track, only one of these description tags will be displayed in iTunes.

• **TV Show or Podcast** - Each of these types of tracks uses the **long description**. By clicking the "i" glyph in the track's Description column a new window will display the entire text from this tag.

• **Audio Tracks and Others** - These types of tracks use the plain **description** tag. These tags do not have a "i" glyph and only hold 255 characters. Text from this tag can only be displayed in iTunes in its entirety by making the Description column as wide as possible.

However, as mentioned above, all tracks are able to use the **long description** tag field.

This script will enable you to view and update the **long description** tag of any track. Additionally, when using the script's "Update" option (described below), the entered text will be copied to **both** tags. Thus you can provide long descriptions (greater than 255 characters of text) to any track to both the **description** and **long description** tags. And although only 255 characters will be visible in the Description column, the script can display the entire text from the **long description** tag.

I highly recommend assigning this script a Keyboard Shortcut for easy access.

## **How to Use:**

Select a track and run the script.

If the track contains a **long description**, it will be displayed. The example below is a TV Show from the iTunes Store which always has a **long description**:

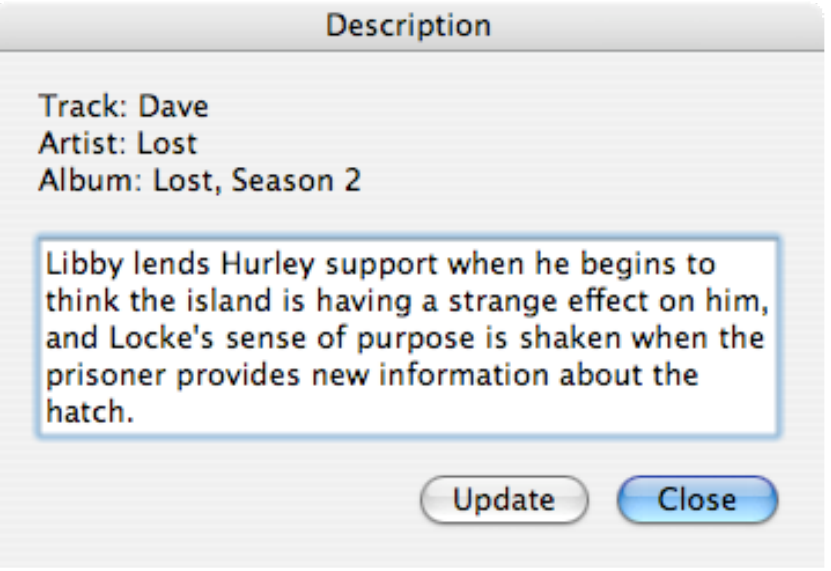

That's a great episode, isn't it?

Here is an example of an audio file which contains no long description:

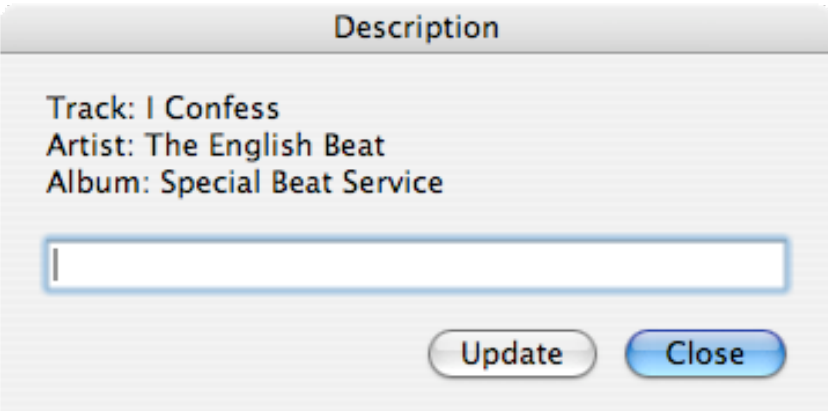

I can use the "Update" button after entering text in the dialog box for the **long description** of this track; 255 characters of this text will also be copied to the plain **description** tag, which will display in its Description column (space prohibits me from showing a very wide Description column). However, to view the entire **long description** again later I can run the script again:

# **Description Track: I Confess** Artist: The English Beat Album: Special Beat Service In Britain, The (English) Beat were moving very much in the wrong direction, as their chart placements made clear. "Save It for Later" released in April 1982, barely made the Top 50, "Jeanette," their new album's taster, just brushed Number 45, "I Confess" didn't even chart, probably because it's flip "Sole Salvation" was also culled off the album, while "Ackee 1 2 3" played outside the Top 50. The slippage had started with Wha'ppen, as the group had veered sharply away from their frenetic roots, Special Beat Service would take them even further from their early punk-fired fury. Still, Wha'ppen still boasted cultural themes, its angry and angsty lyrics sharply edging the set. Service didn't even have that, and after two Top Three albums, the group were forced to settle for a placement just outside the Top Twenty. Update Close

Gee, I don't feel that way about the E-Beat at all! Review snippet courtesy of All Music Guide.

## **To review:**

Run the script to display the **long description** of a track; if you like you can enter new text and click the "Update" button and text will be entered into the **description** and **long description** tags; dismiss the script by clicking the "Close" button. Depending on the type of track, the Description column will display abridged (**description**) or un-abridged (**long description**) text, but the script will always display the **long description**.

v1.0 nov 10 2006 - initial release

this doc last updated November 10 06

## **If you have any trouble with this script, please email me.**

My name is Doug Adams dougscripts@mac.com

This software is released "as-is". By using it or modifying it you agree that its author cannot be held responsible or liable for any tragedies resulting thereof.

This program is free software; you can redistribute it and/or modify it under the terms of the **GNU General Public License** as published by the Free Software Foundation; either version 2 of the License, or (at your option) any later version.

This program is distributed in the hope that it will be useful, but WITHOUT ANY WARRANTY; without even the implied warranty of MERCHANTABILITY or FITNESS FOR A PARTICULAR PURPOSE. See the GNU General Public License for more details.

Get a copy of the GNU General Public License by writing to the Free Software Foundation, Inc., 51 Franklin Street, Fifth Floor, Boston, MA 02110-1301, USA.

or visit http://www.gnu.org/copyleft/gpl.html

AppleScript, iTunes, and iPod are registered trademarks of Apple Computer, Inc.